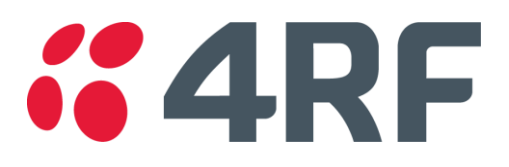

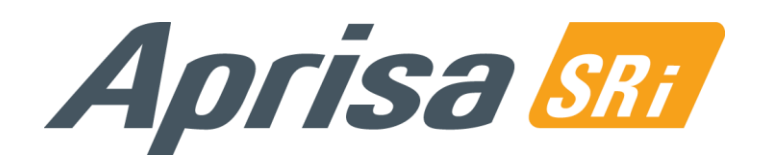

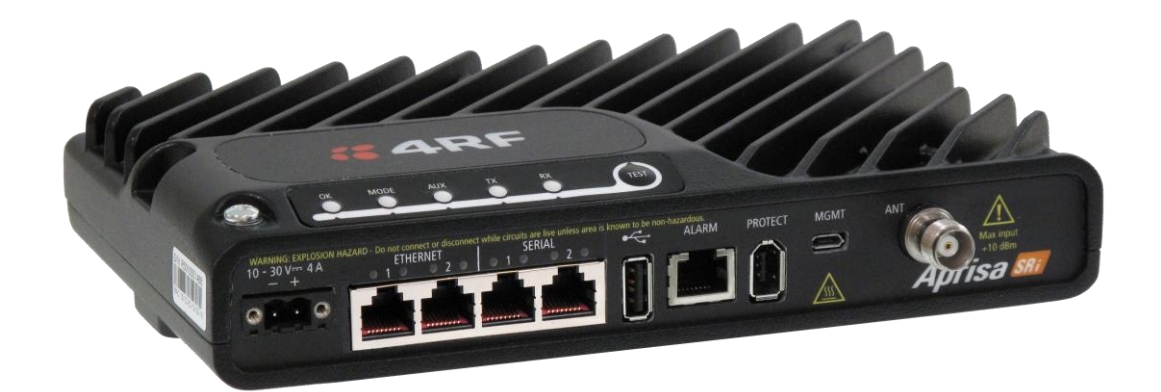

# Guía Rápida

## Radio Aprisa SRi

Abril 2024 Versión 1.4.1

Aprisa SRi Quick Start Guide © 2024 4RF Limited. Todos los derechos reservados. Este documento está protegido por derechos de autor pertenecientes a 4RF Limited y no se puede reproducir ni volver a publicar, ya sea parcial o totalmente, de ninguna forma sin previa autorización escrita de 4RF Limited. Aun cuando se hayan tomado todas las precauciones en la elaboración de este material escrito, 4RF Limited no asume responsabilidad alguna por posibles errores u omisiones, ni por daños resultantes del uso de esta información. Los contenidos y las especificaciones de producto publicados en este material escrito están sujetos a revisión debido a mejoras constantes en los productos, y pueden ser modificados sin previo aviso. Aprisa y el logotipo 4RF son marcas comerciales de 4RF Limited. Todas las demás marcas son propiedad de sus respectivos propietarios.

### **"4RF**

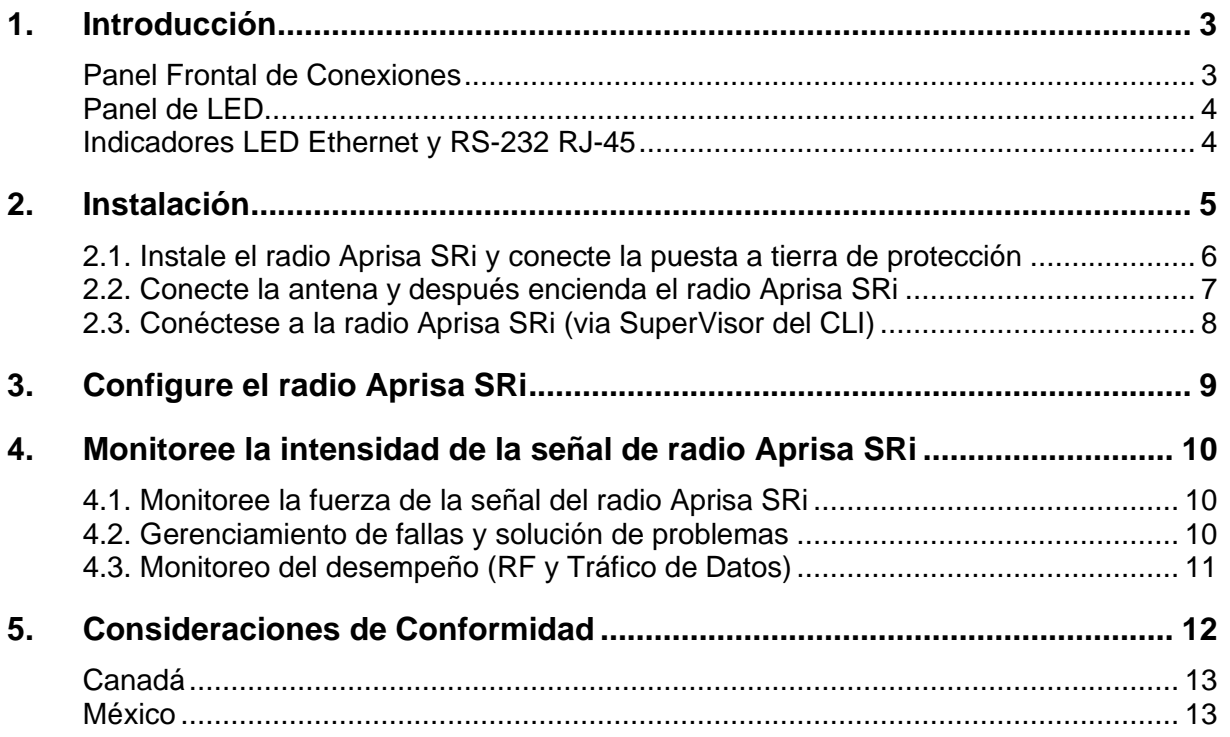

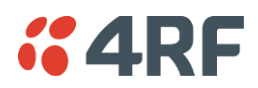

#### <span id="page-2-0"></span>1. Introducción

El radio Aprisa SRi de 4RF es un radio digital Punto-Multipunto (PMP) que suministra comunicaciones de Espectro disperso sin licencia en 915 MHz. Los radios transportan una combinación de datos series y datos Ethernet entre la estación radio base y los radios remotos. Un único Aprisa SRi puede configurarse como una estación base Punto Multipunto o como radio remoto.

Esta guía suministra las instrucciones básicas de instalación y configuración para el radio Aprisa SRi que se muestra en la figura aquí abajo.

También disponemos de un Manual del Usuario más detallado. Consulte el Manual do Usuario para avisos importantes, advertencias y notas y cualquier duda relativa a fallas, configuración, mantenimiento, monitoreo de desempeño y seguridad.

#### <span id="page-2-1"></span>Panel Frontal de Conexiones

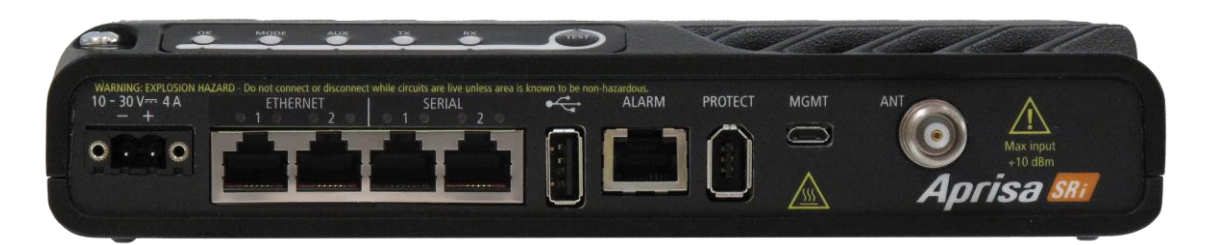

Todas las conexiones al radio se realizan en el panel frontal. Las funciones de los conectores son (de izquierda a derecha):

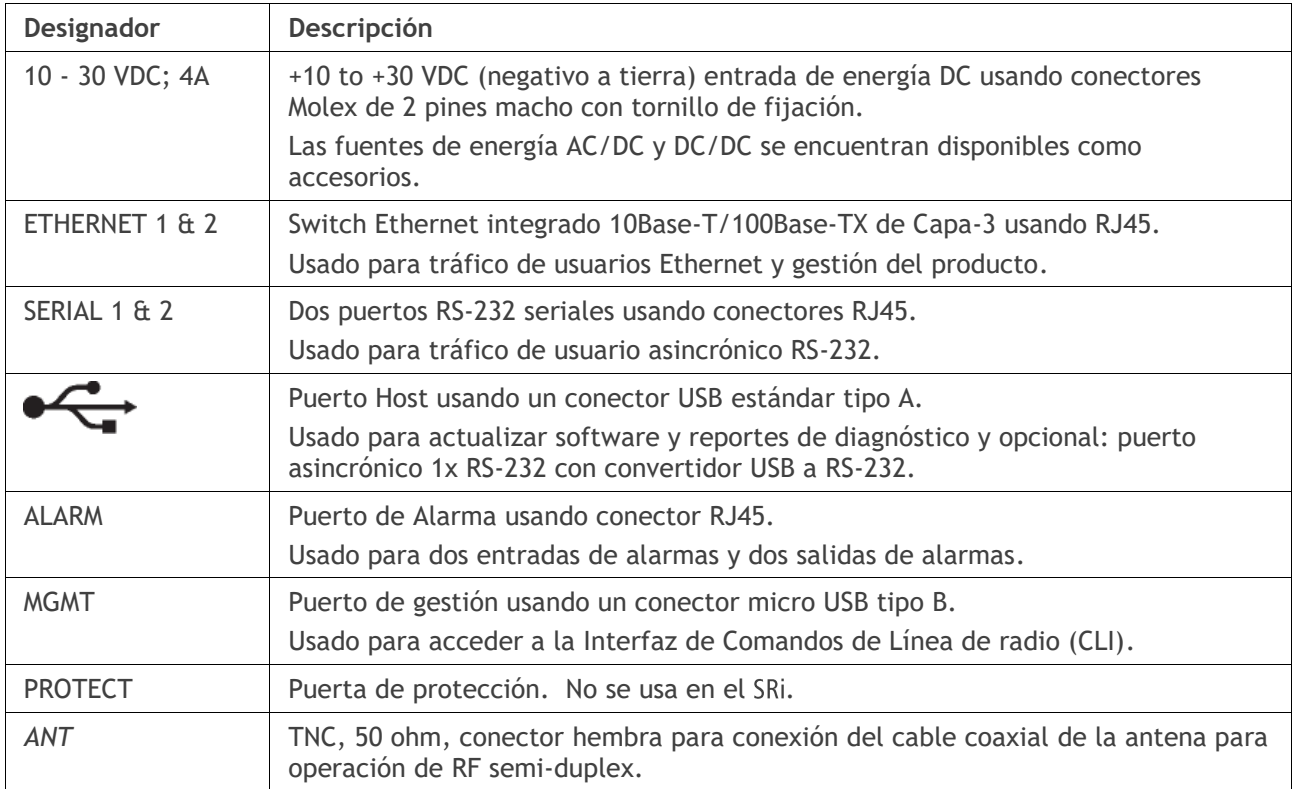

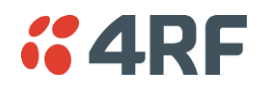

#### <span id="page-3-0"></span>Panel de LED

El Aprisa SR+ tiene un panel de pantalla LED que provee información de alarmas / diagnósticos en el sitio sin la necesidad de una PC.

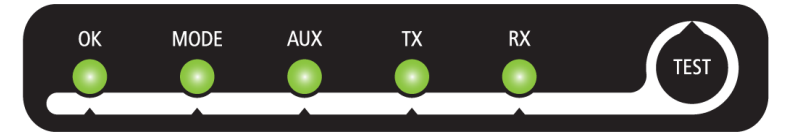

En operación de radio normal, los LEDs indican las siguientes condiciones:

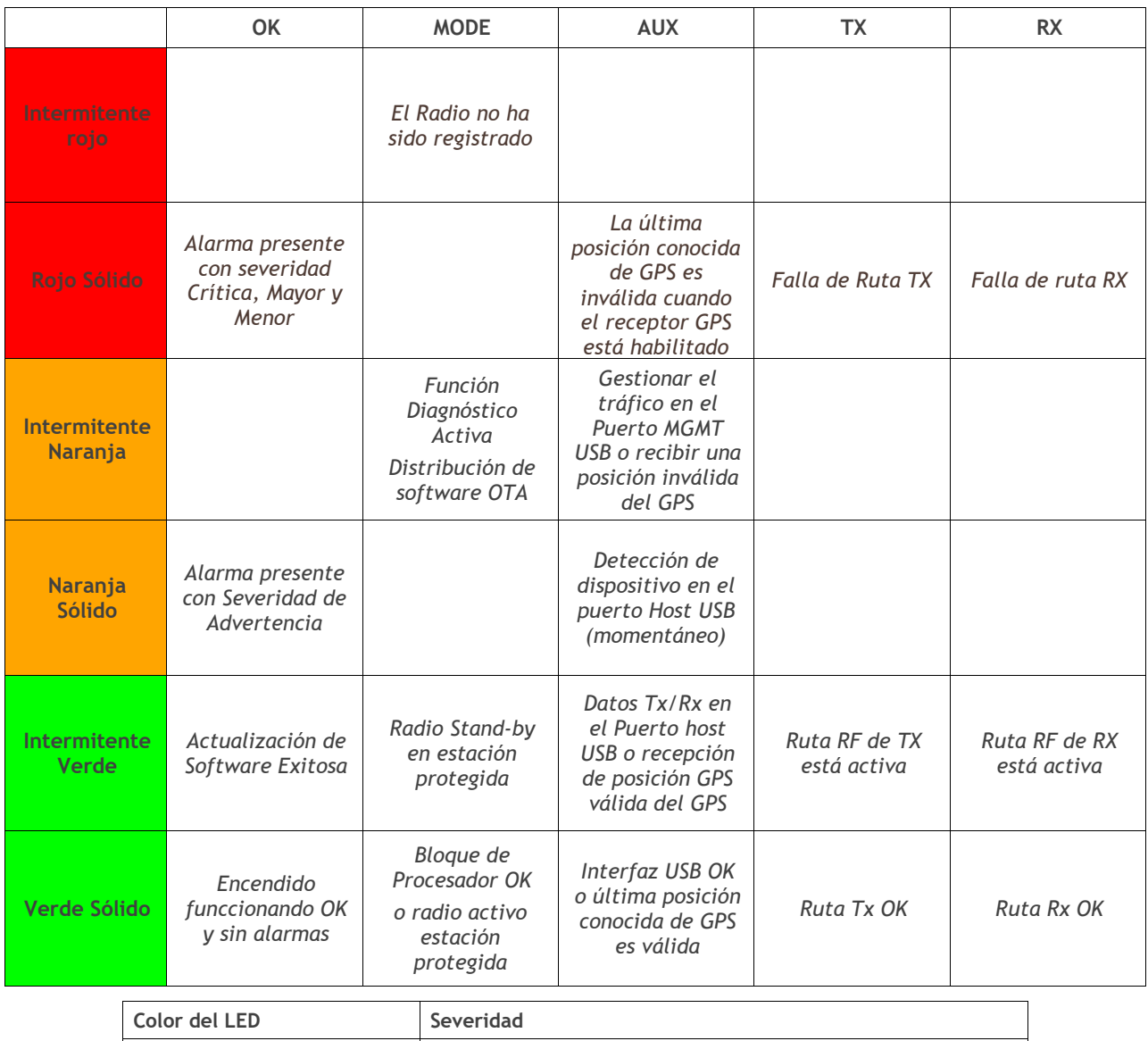

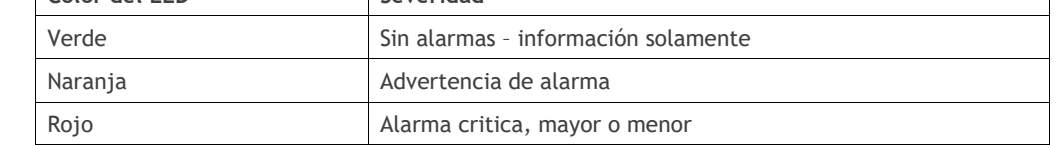

#### <span id="page-3-1"></span>Indicadores LED Ethernet y RS-232 RJ-45

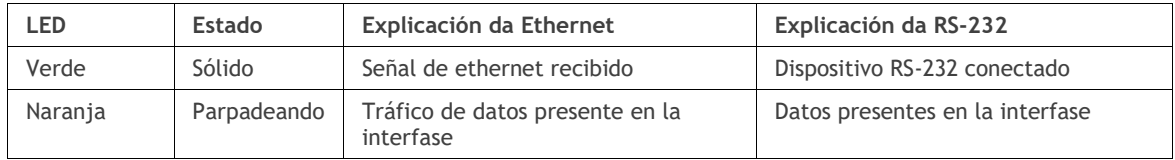

Page 5

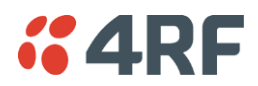

#### <span id="page-4-0"></span>2. Instalación

El Aprisa SRi se entrega en una caja conteniendo un radio Aprisa SRi equipado con conector de alimentación eléctrica.

La figura a continuación muestra la instalación típica de la unidad. La siguiente sub sección describe los principales requisitos para su instalación.

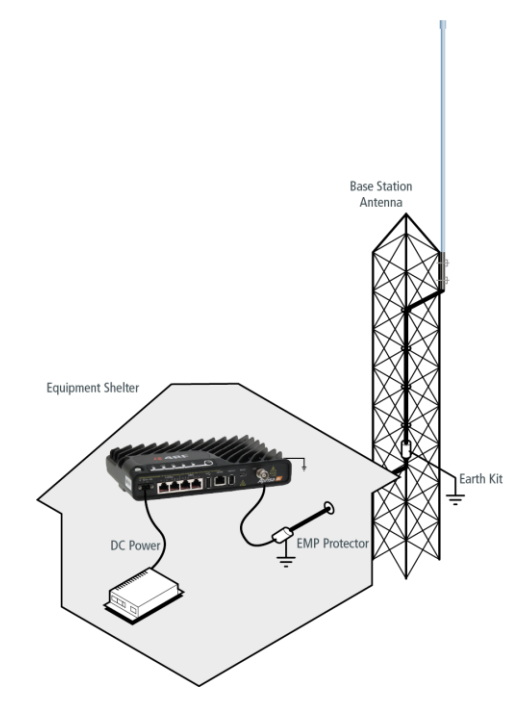

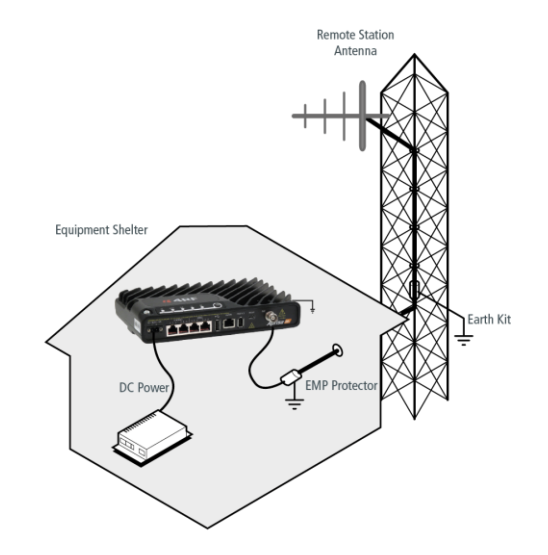

<span id="page-5-0"></span>2.1. Instale el radio Aprisa SRi y conecte la puesta a tierra de protección

El radio Aprisa SRi tiene cuatro orificios roscados (M4) en la base y dos orificios (para tornillos M5) en el gabinete para el montaje. Las opciones de montaje incluyen:

- Montaje en riel DIN con el soporte de montaje Aprisa SRi (número de la pieza del accesorio opcional 'APGA-MBRK-DIN').
- Montaje en estante (número de la pieza del accesorio opcional 'APGA-MR19-X1U').
- Montaje en pared.
- Gabinetes outdoor.

Montaje en carril DIN Aprisa SRi:

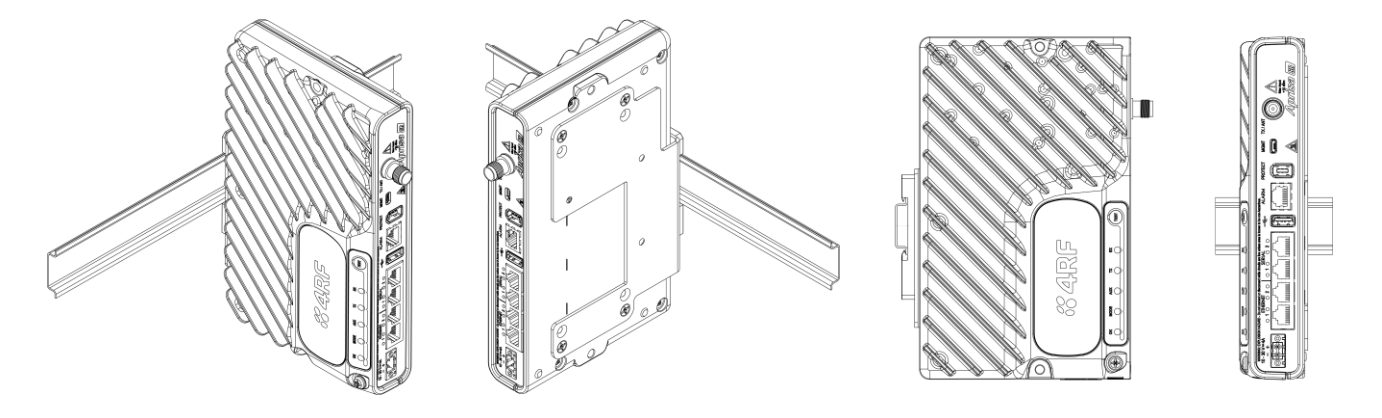

Montaje en estante de pared Aprisa SRi:

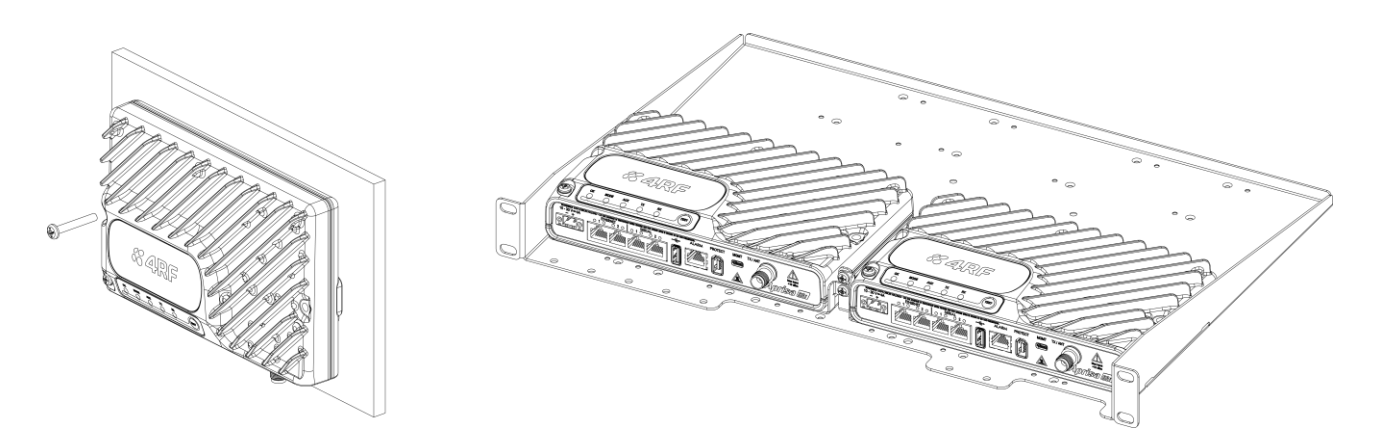

El Aprisa SRi posee un punto de conexión de puesta a tierra en la parte superior izquierda y la parte superior derecha del gabinete. Utilice los tornillos M4 suministrados para conectar el gabinete con la puesta a tierra de protección.

El cable de alimentación de la antena debe utilizar kits de puesta a tierra para la protección contra rayos según especificados o suministrados por el fabricante del cable coaxial para conectar a tierra o unir el cable externamente de manera correcta.

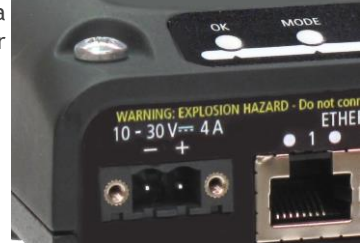

Aviso: Si el Aprisa SRi es operado en un lugar cuya temperatura ambiente sea superior a 50°C, el Aprisa SRi debe ser instalado en un lugar con acceso restricto para evitar contacto humano con el disipador de calor del gabinete.

La operación de este equipo está sujeta a las siguientes dos condiciones:

(1) es posible que este equipo o dispositivo no cause interferencia perjudicial y

(2) este equipo o dispositivo debe aceptar cualquier interferencia, incluyendo la que pueda causar su operación no deseada.

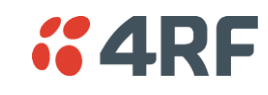

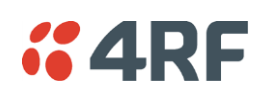

#### <span id="page-6-0"></span>2.2. Conecte la antena y después encienda el radio Aprisa SRi

Conecte la antena al conector hembra TNC del puerto de antena. Si la antena no está disponible, finalice la puerta 'TX / Ant' con un terminal carga (atenuador) TNC macho de 50 ohmios (mín. 10 vatios).

Aviso: No conecte directamente los dos puertos de antena de la radio sin atenuación de por lo menos 40 dB. El receptor puede dañarse si se aplican señales superiores a +10 dBm en los puertos de antena.

El Aprisa SRi es operado desde una fuente de CC con voltaje entre +10 VDC y +30 VDC (tierra negativa) y consume hasta 35 vatios. 4RF suministra fuentes de alimentación externa como accesorios (consultar el Manual del Usuario Aprisa SRi).

El conector de energía (Molex hembra de 2 pinos) es suministrado con el radio. Conecte su fuente de alimentación al conector de energía (- / +) y enchufe el conector en el radio. Los tornillos del conector deben estar fijados para sujetar el conector.

Nota: Los fusibles del radio explotaran si la Fuente de energía se conecta a voltaje mayor que el máximo nominal del equipo o se invierte la polaridad. Dos fusibles de reserva están ubicados en el interior de la carcasa metálica del radio (ver la sección 'Fusibles de Reserva' en el Manual de Usuario del Aprisa SRi).

Encienda su fuente de alimentación. Las luces de LED del radio parpadearán en color naranja por un segundo y después los LEDs indicadores de OK, MODE y AUX quedarán verdes de modo constante y los LEDs indicadores de TX y RX parpadearán en color rojo. Esto es debido a que el Modo de Operación de Terminal de fábrica (default) para todas las radios Aprisa SRi está ajustado como Estación Remota.

Cuando la radio se ha configurado y se ha registrado en la red, los LEDs indicadores de TX y RX quedarán verdes de modo constante o parpadeante si la red está operando correctamente.

El radio Aprisa SRi está listo para operar.

**Aviso:** En la operación del enlace, la energía de RF se emite desde la antena. No se pare en frente de la antena.

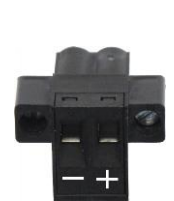

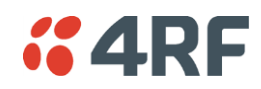

#### <span id="page-7-0"></span>2.3. Conéctese a la radio Aprisa SRi (via SuperVisor del CLI)

El Aprisa SRi tiene una dirección IP de fabrica que es 169.254.50.10 con una máscara de subred 255.255.0.0. Cada radio en la red de Aprisa SRi debe configurarse con una dirección IP única en la misma subred.

Si la dirección IP del radio es conocida o bien es la Dirección IP patrón, esta puede cambiarse a través de la puerta Ethernet:

- Configure su PC a una dirección IP compatible por ejemplo 169.254.50.1 con una máscara de subred 255.255.0.0.
- Conecte su Puerto de red de la PC a uno de los puertos Ethernet del Aprisa SRi.
- Abra el navegador y tipee [https://169.254.50.10.](https://169.254.50.10/)
	- Nota: El Aprisa SRi posee un certificado de Seguridad Auto firmado que puede causar que el browser lance una advertencia de certificado. Es seguro ignorar la advertencia y proseguir. El certificado valido es 'Issued By: 4RF-APRISA' lo que puede verse en el browser.
- Conéctese al radio con el login patrón 'admin' y contraseña 'admin'.
- Cambie la dirección IP, Mascara de Subred y Gateway a direcciones IP compatibles con la red.

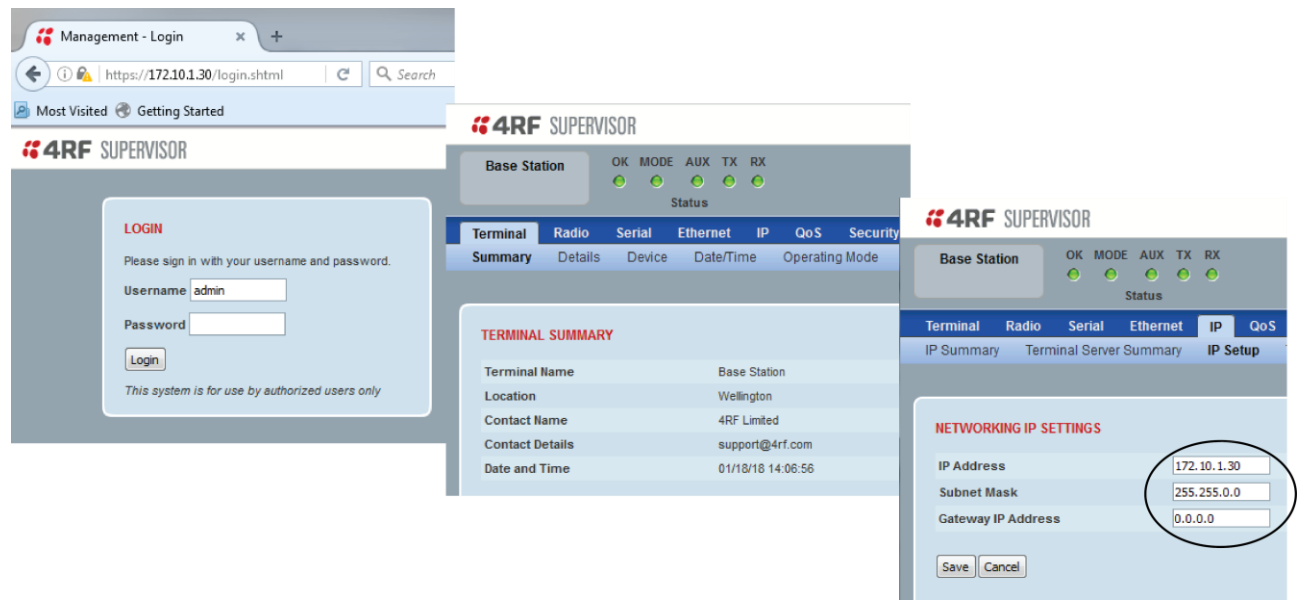

Si la dirección IP del radio es conocida o suministrada de fábrica (default), se puede cambiarla a través del puerto Ethernet:

- Conecte el puerto USB de su PC al puerto USB Aprisa SRi MGMT. Los drivers VCP de Bridge UART de USB son necesarios para conectar el puerto USB del radio a su PC. Usted puede bajar e instalar el driver relevante de: <https://www.silabs.com/products/development-tools/software/usb-to-uart-bridge-vcp-drivers> Defina el puerto serial de su PC com 38.400 baud, 8 bits de datos, sin paridad y 1 de bit de parada, sin control de flujo de hardware.
- Acceda el radio con el login 'admin' y la contraseña 'admin' suministrados de fábrica (default).
- En el prompt de comando >>tipee 'cd APRISASR-MIB-4RF' y pulse enter.
	- tipee 'set termEthController1IpAddress xxx.xxx.xxx.xxx' y pulse enter.
	- tipee 'set termEthController1SubnetMask255.255.0.0' y pulse enter.
	- tipee 'set termEthController1Gateway xxx.xxx.xxx.xxx' y pulse enter.

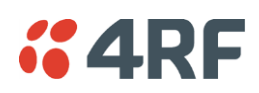

#### <span id="page-8-0"></span>3. Configure el radio Aprisa SRi

El Aprisa SRi posee una configuración de fábrica (default) del Modo de Operación de Terminal como Estación Remota. Un radio en la red Aprisa SRi debe configurarse como Estación Base.

Los otros radios en la red Aprisa SRi se configuran como Estaciones Remotas o Estaciones Repetidoras. Ajustar el Modo de Operación Ethernet y el Modo de Conformidad exigido.

Defina la ID 'Base Station ID' del radio con el mismo valor en toda su rede. Todas las estaciones base y sus radios remotos conectados (o sea, red de la estación base) tendrán un valor de 'Base Station ID' exclusivo en caso de proximidad o cobertura próxima entre dos o más redes de la estación base.

Ajustar la Potencia TX y la amplitud del Canal de la Aprisa SRi para estar en conformidad con su licencia de instalación.

Configuración de las zonas del Aprisa SRi.

Se puede deshabilitar canales específicos dentro de la zona seleccionada para saltos en caso exista una conocida transmisión dentro del canal que pueda causar interferencias a la operación de esta red. La cantidad mínima de canales habilitados es 50.

Si se selecciona un canal en una zona que esta deshabilitada, la zona se habilitará cuando se salve la selección de canales. El valor predeterminado es de todas las zonas habilitadas.

Las frecuencias de zona están predefinidas en el Aprisa SRi para el numero de zona. Las frecuencias de zona están espaciadas en la frecuencia de salto de 62.5 kHz.

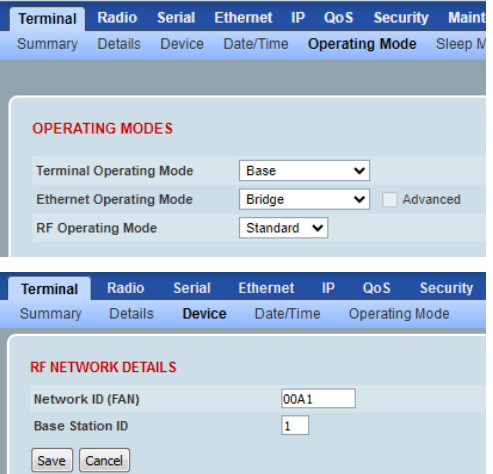

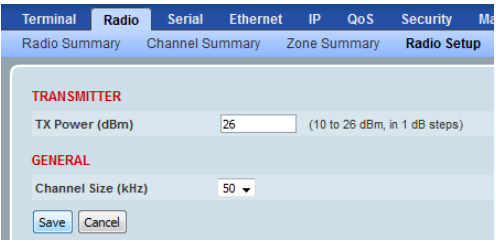

nal Radio Serial Ethernet IP QoS Security Mainte nance Events Radio Summary Channel Summary Zone Summary Radio Setup Channel Setup Zone Setup

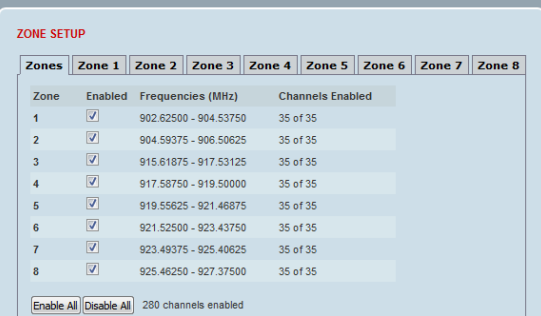

Ahora usted puede configurar los ajustes y parámetros de terminal y red remanecientes. Utilice el Manual del Usuario Aprisa SRi para obtener instrucciones detalladas.

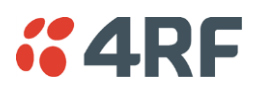

#### <span id="page-9-0"></span>4. Monitoree la intensidad de la señal de radio Aprisa SRi

#### <span id="page-9-1"></span>4.1. Monitoree la fuerza de la señal del radio Aprisa SRi

Tras la instalación de la red, la intensidad de la señal de radio puede ser monitoreada en estaciones remotas mediante el ajuste de la radio en el Modo de Prueba.

Para iniciar el Modo de Prueba, mantenga pulsado el botón TEST en el panel de LED de la radio hasta que todas las luces de LED parpadeen en color verde (alrededor de 3-5 segundos).

En el Modo de Prueba, el panel de LED presenta una visualización en tiempo real de la RSSI. Ello puede ser usado para ajustar de modo optimizado la intensidad de la señal de la antena.

Obs.: El tiempo de respuesta es variable y puede ser de hasta 5 segundos.

Para salir del Modo de Prueba, mantenga pulsado el botón TEST hasta que todas las luces de LED parpadeen en color rojo (alrededor de 3-5 segundos).

Los LEDs indicadores de OK, MODE y AUX quedarán verdes de modo constante y los LEDs indicadores de TX y RX quedarán verdes de modo constante o parpadeante si la red está operando correctamente.

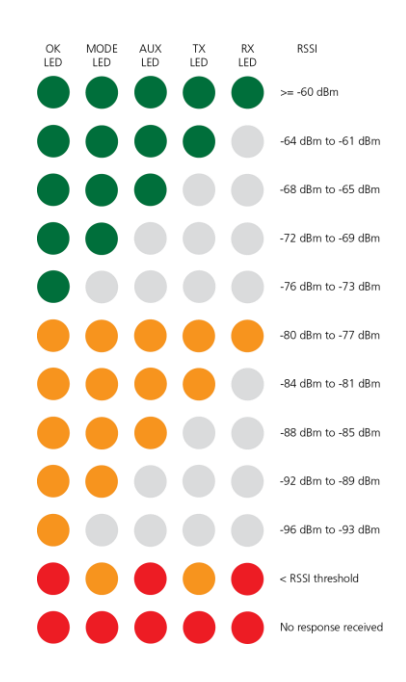

Para más información, por favor consulte el Manual de Usuario Aprisa SRi disponible en la página Web de <https://www.4rf.com/secure> (requiere loguearse).

#### <span id="page-9-2"></span>4.2. Gerenciamiento de fallas y solución de problemas

El Aprisa SRi soporta varias alarmas para cada sección y bloque de construcción del dispositivo, incluyendo las interfases. El SuperVisor permite que el usuario visualice el resumen principal de las alarmas en la parte superior de la página del SuperVisor que imita los LEDs del dispositivo y, además de eso, todas las alarmas detalladas del dispositivo (vea SuperVisor > Events > Alarm Summary). Además de eso, o SuperVisor permite que el usuario solucione cualquier problema de alarma usando la página del registro do histórico de eventos para obtener más informaciones sobre la alarma (vea SuperVisor > Events > Event History).

Para obtener más informaciones, consulte el manual del usuario del Aprisa SRi.

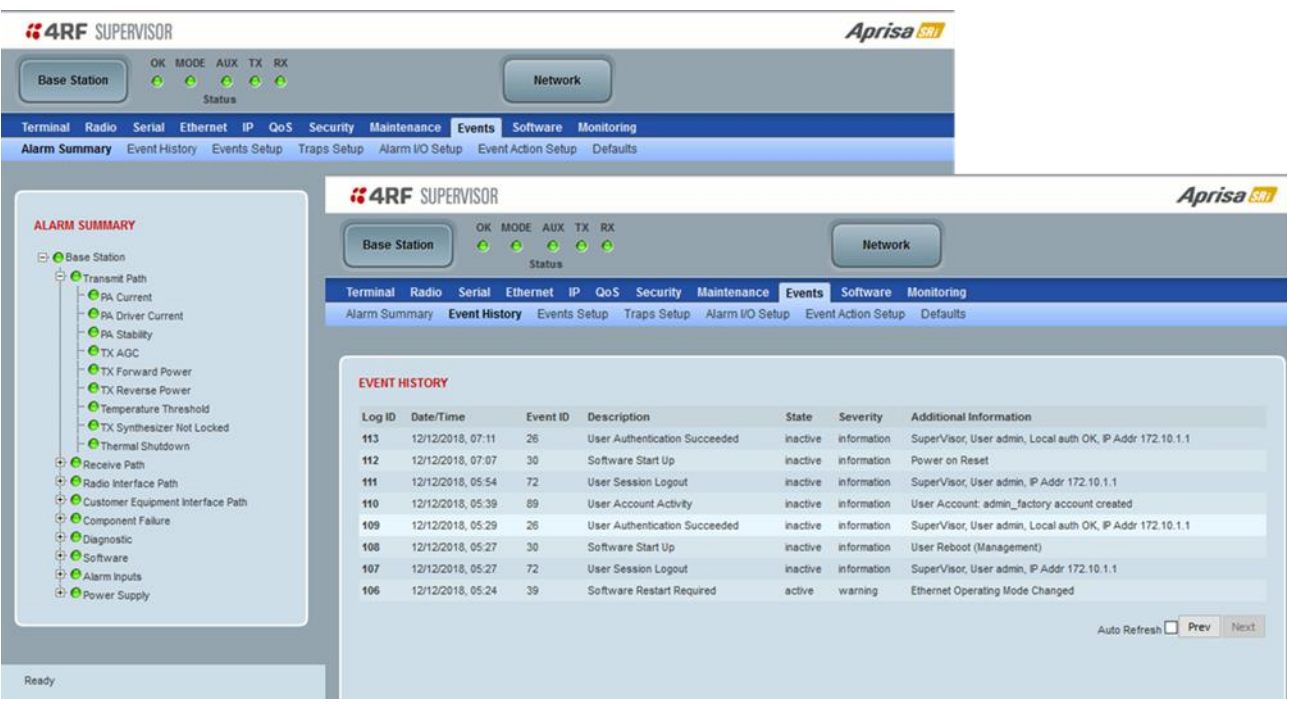

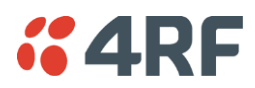

#### <span id="page-10-0"></span>4.3. Monitoreo del desempeño (RF y Tráfico de Datos)

El Aprisa SRi soporta extensas estadísticas de monitoreo de desempeño y diagnóstico por dispositivo y por puerto de datos. Los resultados del Terminal Aprisa SRi, de cada puerto Serial, de cada puerto Ethernet, del Radio y del Parámetro Monitoreado seleccionado por el Usuario ofrece vista del registro del histórico tanto para un cuarto de Hora como Diario. El SuperVisor permite que el usuario visualice tendencias de los parámetros de monitoreo de desempeño en formato gráfico o en forma de tablas (vea SuperVisor > Monitoring).

Para obtener más informaciones, consulte el manual de usuario del Aprisa SRi.

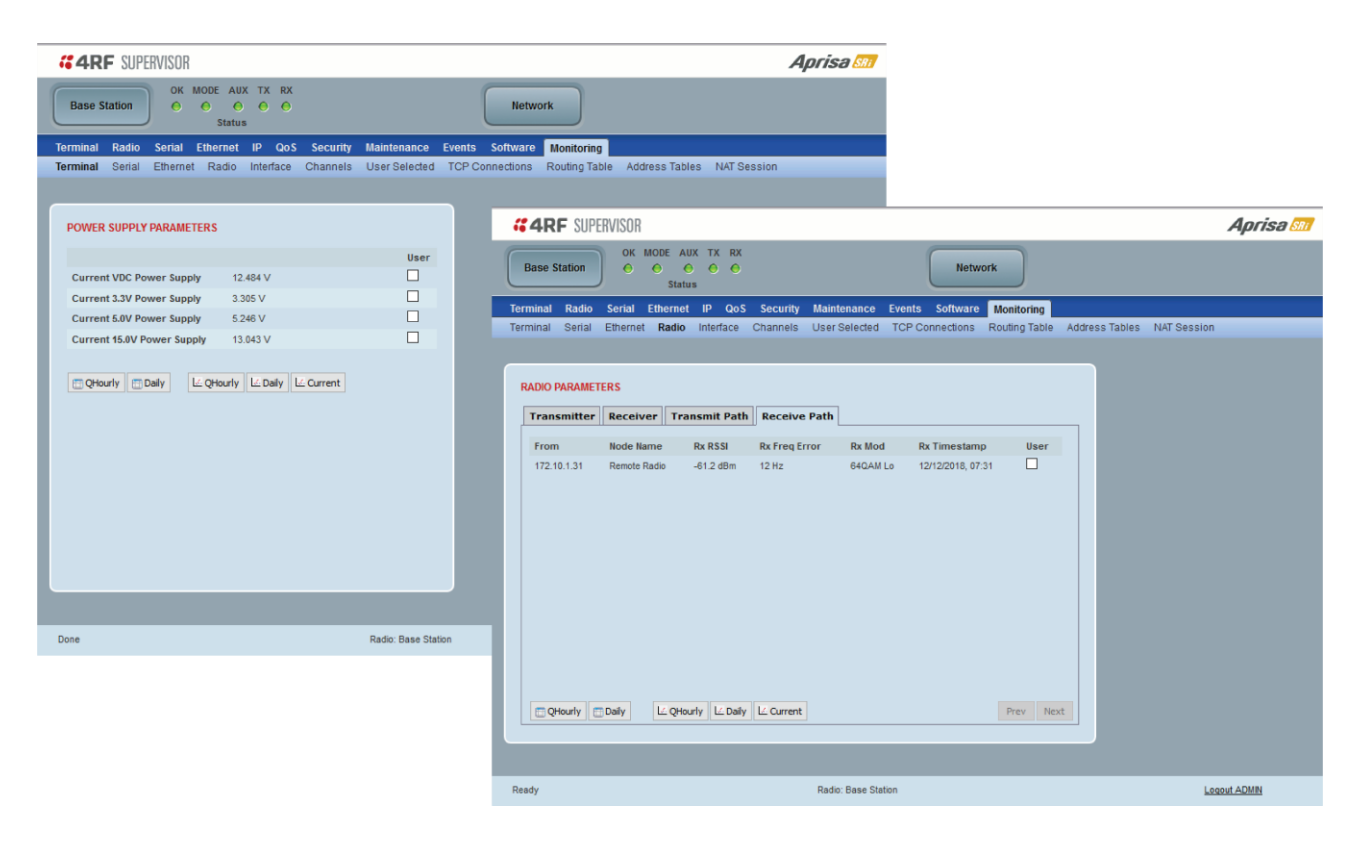

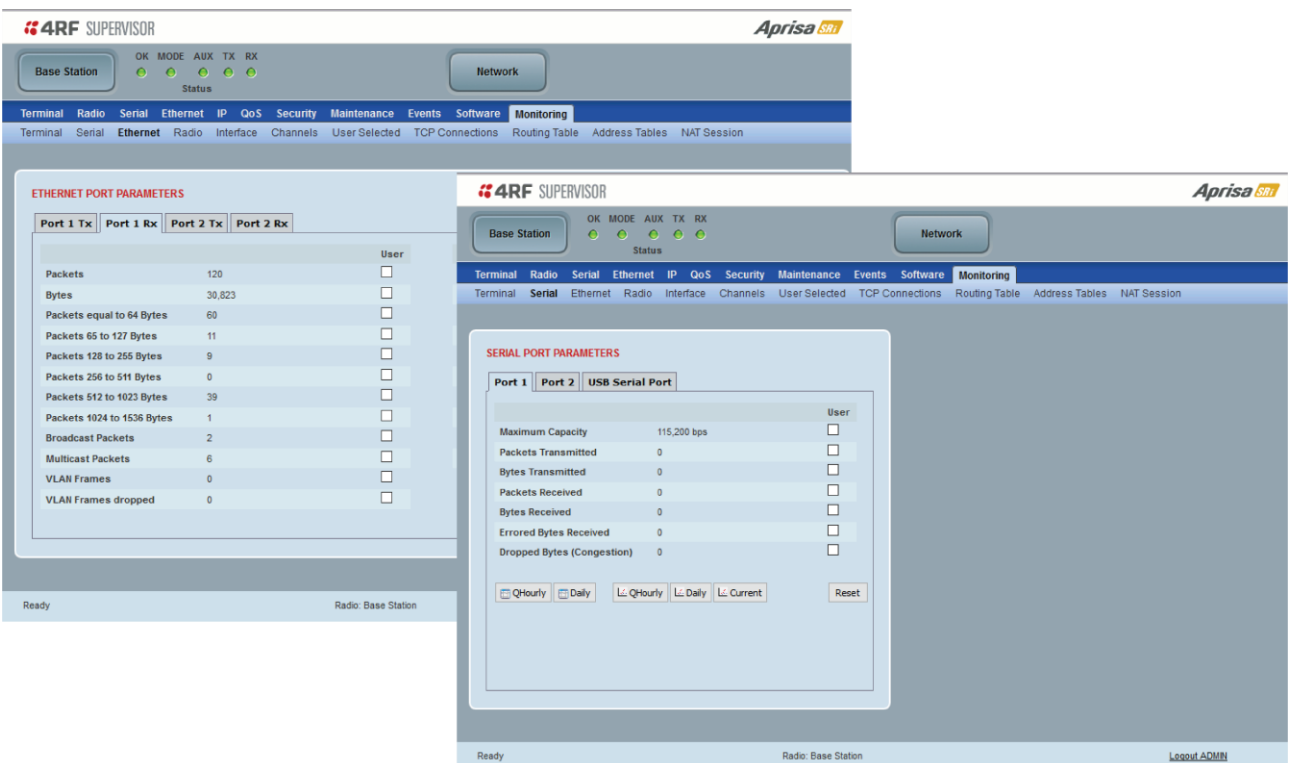

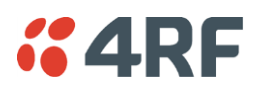

#### <span id="page-11-0"></span>5. Consideraciones de Conformidad

El Aprisa SRi es un producto de radio profesional y, como tal, debe ser instalado por un instalador debidamente entrenado y calificado que este consciente de los requisitos regulatorios locales existentes en el momento de la instalación y sea capaz de garantizar que las reglamentaciones se cumplan.

La energía irradiada isotrópica equivalente máxima (EIRP) permitida a partir del Aprisa SRi está regulada y no puede exceder los limites previstos en la siguiente tabla. Para atender a esa exigencia regulatoria; el conocimiento de la ganancia de la antena y la perdida del cable coaxial deben conocerse antes de definir la potencia de salida del transmisor.

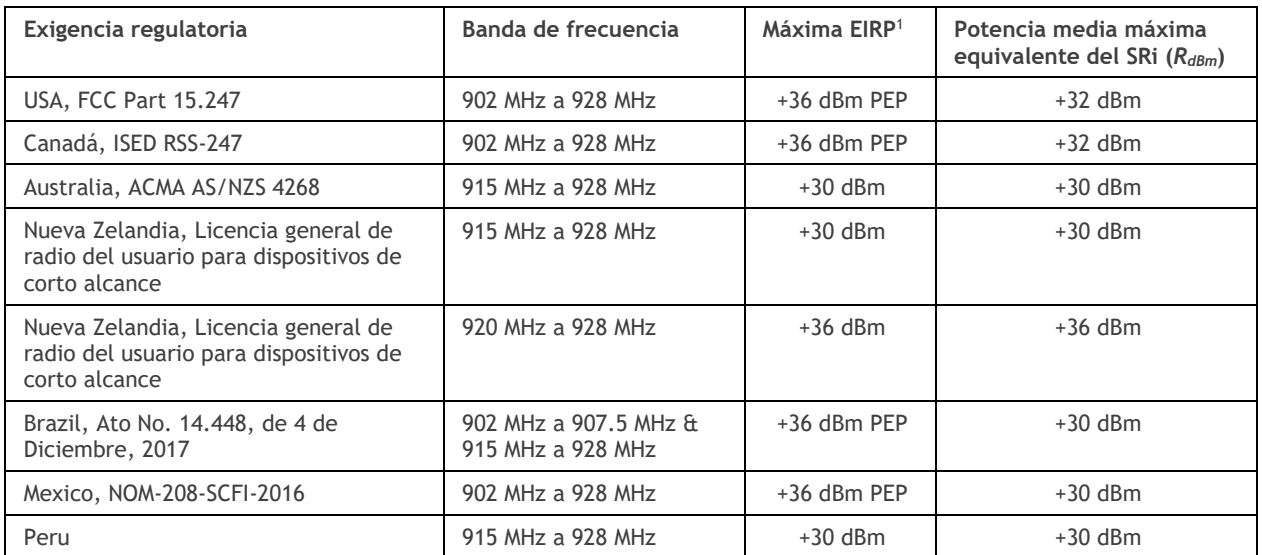

El Aprisa SRi tiene una potencia media máxima de salida de +26 dBm em una antena de 50 ohm que equivale a un pico máximo de potencia de +30 dBm PEP. Para determinar la potencia máxima a ser definida en el Aprisa SRi, los siguientes parámetros de instalación deben conocerse:

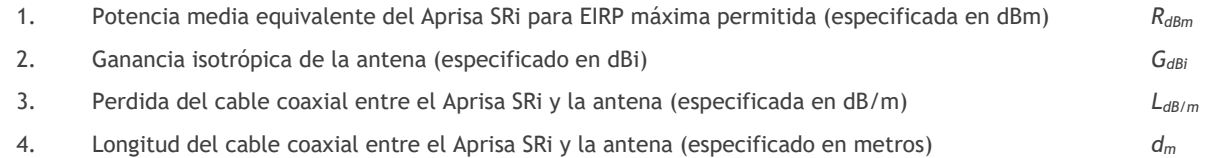

A partir de esas Informaciones más encima, la configuración de la potencia del Aprisa SRi (P<sub>dBm</sub>) puede calcularse para garantizar la operación dentro de los requisitos regulatorios usando la fórmula:

$$
P_{dBm} = R_{dBm} + (d_m \times L_{dB/m}) - G_{dBi}
$$

Las Informaciones de ganancia de antena pueden obtenerse del fabricante de antenas y se expresan en términos de dBi, referenciadas a un irradiador isotrópico, o dBd, referenciados a un dipolo.

Si la ganancia estuviere expresado en dBd, puede convertirse a dBi adicionando 2,15 dB al valor de la ganancia.

A seguir, un ejemplo de cálculos de potencia del transmisor:

| Tipo e ganancia<br>de la antena | Longitud y perdida del cable coaxial                                   | Limite<br>Regulatorio | Configuración<br>máxima de<br>potencia del SRi |
|---------------------------------|------------------------------------------------------------------------|-----------------------|------------------------------------------------|
| Yagi, 11 dBi                    | 10 m de ½" Heliax @ 0.11 dB/m resultando en la pérdida de<br>1.1 dB    | $+36$ dBm PEP         | 22 dBm                                         |
| Painel, 12 dBi                  | 33 m de RG214 @ 0.22 dB/m resultando en la pérdida de<br>7.3 dB        | $+30$ dBm             | $25$ dBm                                       |
| Dipolo, 3.5 dBi                 | 3 m de RG214 @ 0.22 dB/m resultando en la pérdida de<br>$0.66$ dB      | $+30$ dBm             | $26$ dBm                                       |
| Grid, 18 dBi                    | 15 m de ½" Heliax @ 0.11 dB/m resultando en la pérdida de<br>$1.65$ dB | $+30$ dBm             | $13$ dBm                                       |

<span id="page-11-1"></span><sup>1</sup> Estos están correctos en el momento de esta impresión. El instalador debe garantizar que la instalación cumpla los requisitos regulatorios en el momento de la instalación.

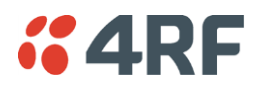

#### <span id="page-12-0"></span>Canadá

This radio transmitter Aprisa SRi ISED: 6772A-SI902M160 has been approved by Industry Canada to operate with the antenna types listed below with the maximum permissible gain indicated. Antenna types not included in this list, having a gain greater than the maximum gain indicated for that type, are strictly prohibited for use with this device.

Cet émetteur radio Aprisa SRi ISED: 6772A-SI902M160 a été approuvé par Industrie Canada pour fonctionner avec les types d'antenne énumérés ci-dessous avec le gain maximum autorisé indiqué. Les types d'antennes non inclus dans cette liste, ayant un gain supérieur au gain maximum indiqué pour ce type, sont strictement interdits d'utilisation avec cet appareil.

#### <span id="page-12-1"></span>México

La operación de este equipo está sujeta a las siguientes dos condiciones:

- (1) es posible que este equipo o dispositivo no cause interferencia perjudicial y
- (2) este equipo o dispositivo debe aceptar cualquier interferencia, incluyendo la que pueda causar su operación no deseada.

Este equipo ha sido diseñado para operar con las antenas que enseguida se enlistan y para una ganancia máxima de antena de 6 dBi.

El uso con este equipo de antenas no incluidas en esta lista o que tengan una ganancia mayor que 6 dBi quedan prohibidas. La impedancia requerida de la antena es de 50 ohms.